# **GL60 Plus 짐벌 서치라이트 사용 설명서**

V1.0

2021.09.30

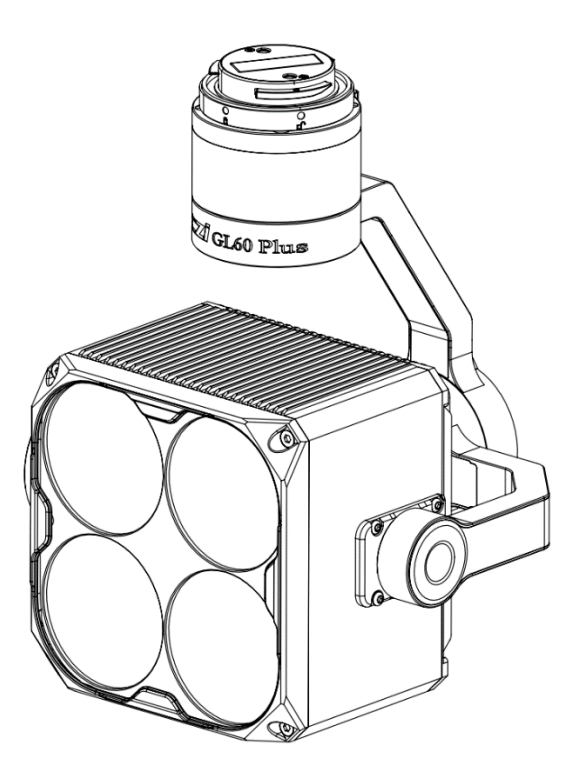

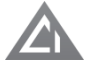

# **내용물**

1. 짐벌 서치라이트 시리즈 소개 2. 면책 조항 및 경고 3. GL60 플러스 짐벌 서치라이트 소개 4. GL60 플러스 짐벌 서치라이트 설치 튜토리얼 5. CZZN 앱 설치 및 사용 튜토리얼 6. DJI 파일럿 앱 사용 튜토리얼 7. 펌웨어 업그레이드 7.1 온라인 펌웨어 업그레이드 7.2 TF 카드 펌웨어 업그레이드

I.

## 짐벌 서치라이트 시리즈 소개

czi 짐벌 서치 라이트 시리즈는 야간 드론 검사 및 검색, 영화 및 TV 제작 필인 라이트, 전력망 수리, 비상 조명으로 사용 되며 기타 시나리오에서 사용되는 GL60 Plus 짐벌 서치 라이트는 DJI SKYPORT V2 어댑터 링 및 DJI M300 RTK 드론 OSDK 어댑터와 인터페이스하며 추가 전원 공급 장치가 필요하지 않으며 플러그 앤 플레이, DJI M300 RTK 를위한 완벽한 페이로드입니다.

II.

#### 면책조항 및 경고

씨지 제품을 구매해 주셔서 감사합니다. 여기에 언급된 내용 은 귀하의 안전 및 법적 권리와 책임과 관련이 있습니다. 이 제품을 사용하기 전에 이 문서를 주의 깊게 읽고 제품을 올바 르게 설정했는지 확인하십시오. 이 문서의 지침과 경고를 따 르지 않고 준수하지 않으면 사용자 및 타인에게 부상을 입히 거나 제품 또는 기타 주변 물품에 손상을 입힐 수 있습니다. 이 문서 및 모든 관련 문서는 czi의 최종 해석을 따릅니다. 본 문서 및 모든 관련 문서는 사전 통지 없이 변경될 수 있습 니다. 매뉴얼의 최신 업데이트 버전은 <https://www.helselgroup.com/czi-all>에서 확인하시기 바랍니다.

## 주의

GL60 Plus는 정밀 광학 장치로, 본체는 먼지와 물을 방지 하기 위해 완전히 밀봉되어 있습니다. 하드웨어에 문제가 있는 경우 제조사에 반품하여 애프터 서비스에 문의하고 비인가자가 분해 및 수리하지 마십시오. 그렇지 않으면 보증 및 수리 자격을 상실하게됩니다.

1. GL60 Plus 짐벌 서치라이트의 설치 방법은 DJI 드론 짐벌 카메라와 동일하므로 이륙하기 전에 올바르게 설치 되었는지 확인하십시오.

2. GL60 Plus는 드론이 이륙하기 전에 작동하며, 기본적 으로 출력이 30%로 제한되어 있으며(수동으로 50% 또는 100%로 조정 가능), 이륙 후에는 출력이 100%에 도달 할 수 있습니다.

III.

GL60 Plus 짐벌 소개

# 탐조등

GL60 Plus 짐벌 서치라이트의 무게는 750g, 정격 출력은 120W이며, 광학 이미징 구조는 15개의 조명 각도와 150m 의 유효 조사 거리를 가진 여러 개의 렌즈로 구성되어 있습 니다. 균일한 밝기와 높은 색상 일관성을 통해 야간 드론 작동에 전례 없는 공중 조명을 제공합니다. DJI 스카이포트 V2 어댑터 링을 사용하면 DJI M300 RTK에 직접 장착할 수 있습니다. GL60 Plus는 방수 및 방진 기능이 있어 혹독한 기상 조건에서도 안정적으로 작동할 수 있으며, 고급 자동 온도 제어 시스템을 통해 1000시간 작동 후에도 빛 감쇠가 5% 미만이므로 DJI M300 RTK의 완벽한 파트너입니다. GL60 Plus는 DJI M300 RTK의 신뢰할 수 있는 파트너 입니다.

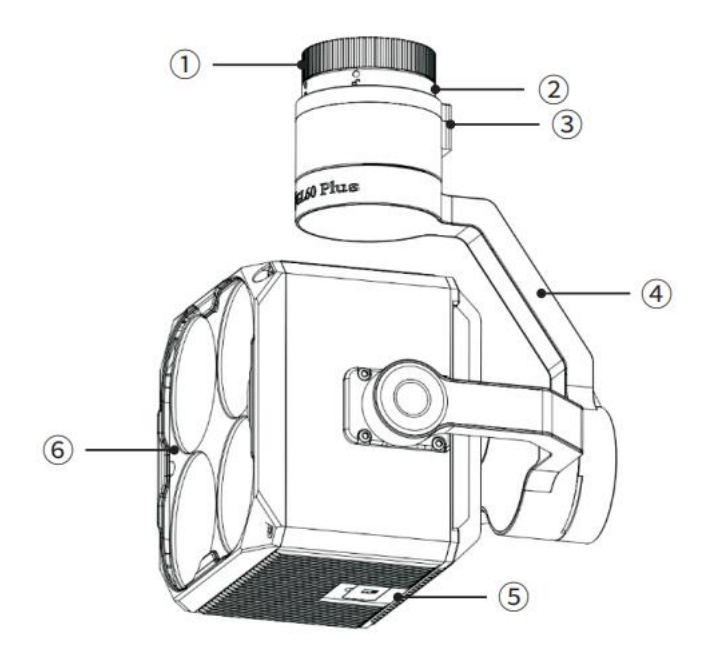

(1GL60 플러스 짐벌 서치라이트

- 1, 더스트 커버 2, DJI SKYPORT V2 어댑터 링
- 3, OSDK 전원 공급 포트
- 4, 3축 안정화 짐벌
- 5, TF 카드 슬롯 커버
- 6, 조명 콘센트

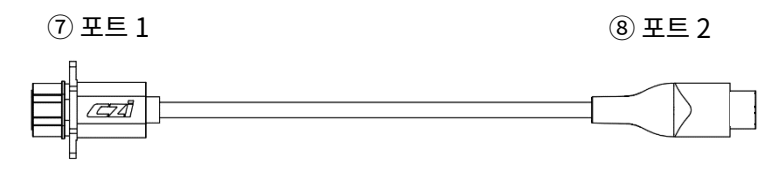

(2) OSDK 전원 케이블

## 7. 전원 케이블 포트 1(DJI M300 RTK의 OSDK 끝단에 연결)

#### 8. 전원 케이블 포트 2(GL60 Plus의 OSDK 전원 공급 포트 ③에 연결)

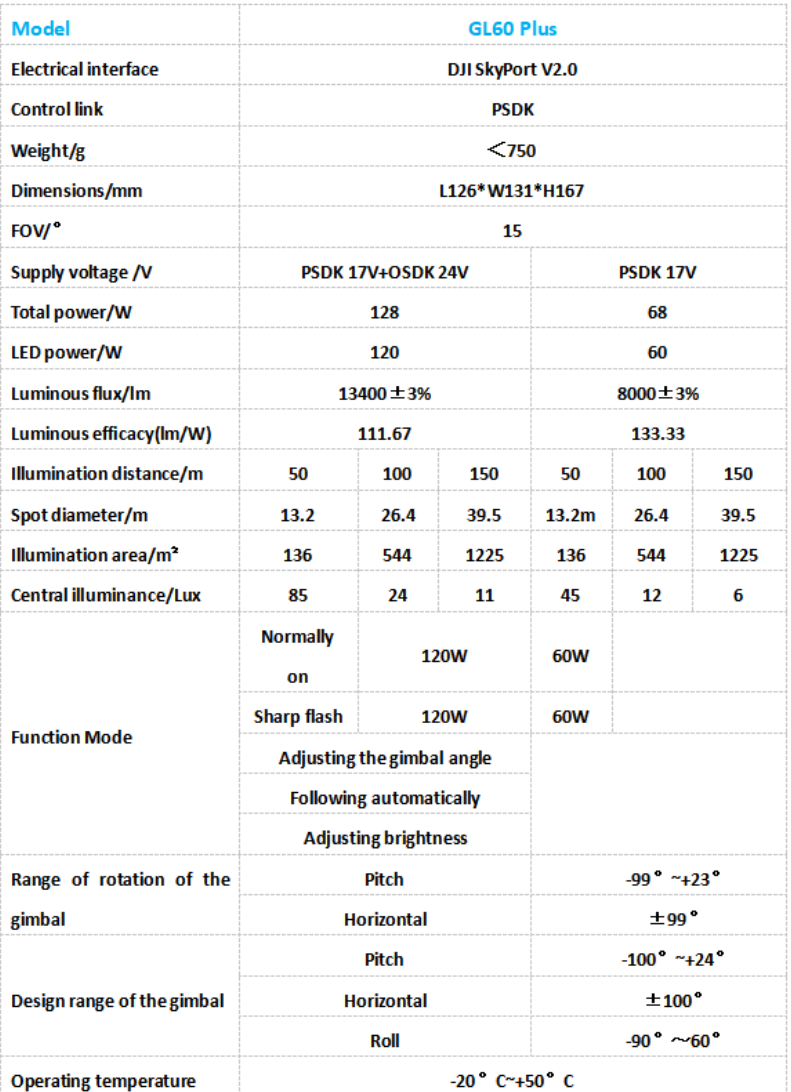

IV.GL60 Plus 짐벌 서치라이트 설치 튜토리얼

1. GL60 Plus 짐벌 서치라이트 인터페이스의 보호 커버를 제거하고 번호에 맞춥니다. 드론의 짐벌 포트 2개를 위쪽으 로 밀고 GL60 Plus 짐벌 인터페이스를 시계 반대 방향으로 살짝 돌려 두 개의 빨간색 표시를 정렬하고 짐벌을 잠급니다. 설치가 완료된 후 GL60 Plus Gimbal Searchlight가 단단히 장착되었는지 확인하세요.

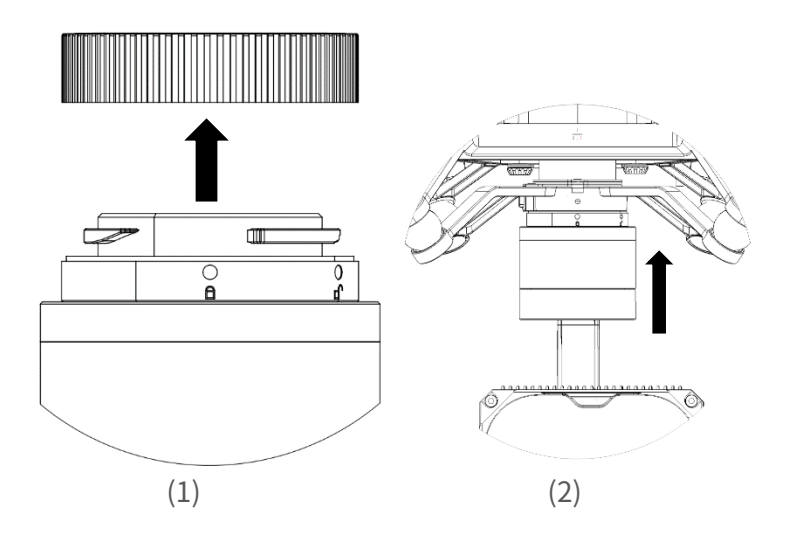

2. 연결**OSDK 전원 케이블**, 로**OSDK 포트** DJI M300 RTK와 **GL60플러스 짐벌 서치라이트.**

(참고: DJI M300 RTK가 켜진 상태에서 작동하지 마십시오. 꺼야 합니다.)

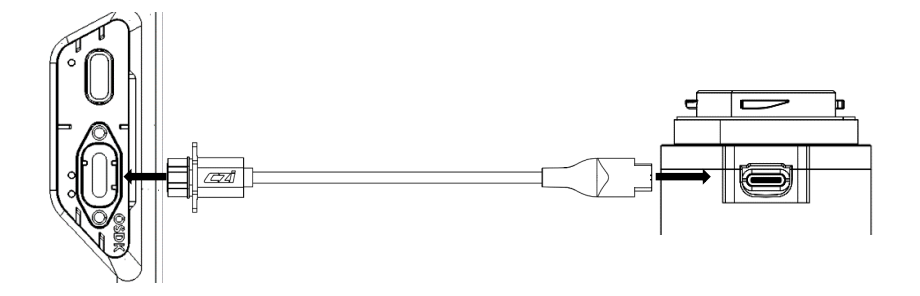

V. CZZN APP 설치 및 사용 튜토리얼

1. CZZN 앱을 다운로드하여 플래시 디스크에 복사한 후 DJI 리모컨에 설 치하여 설치 패키지를 받으세요.

① 공식 홈페이지<http://en.gzczzn.com/?lg=1> 로 이동합니다. CZZN 앱을 다운로드하여 플래시 디스크나 TF 고속 카드에 복사하세요. ② TF 고속카드나 플래시 디스크에 이미 들어 있는 CZZN APP 설치 패키지를 사용하세요.

2. CZZN을 클릭하여 소프트웨어 인터페이스로 들어갑니다.

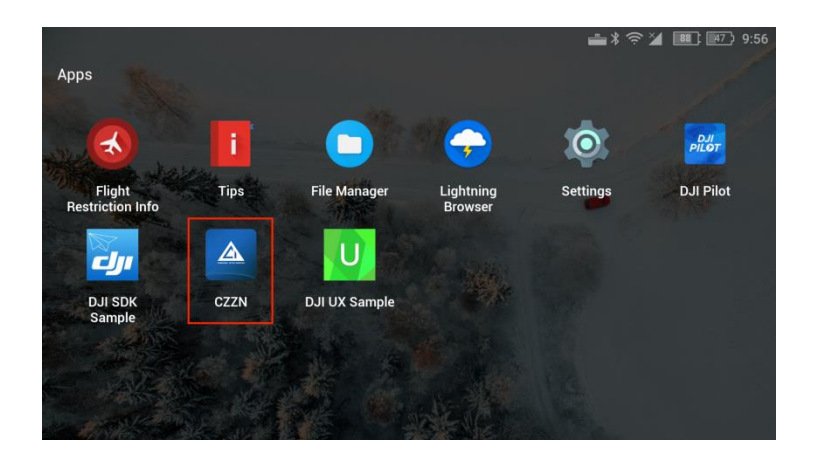

3. (GL60 Plus 짐벌 서치라이트를 올바르게 설치) 메인 인터페이스에 들어가려면 "GL60 Plus 감지, DJI 파일럿 열기 및 사용 여부" 팝업 알림을 클릭하여 확인하고 DJI 파일럿 메인 인터페이스에 들어가서 엽니다.

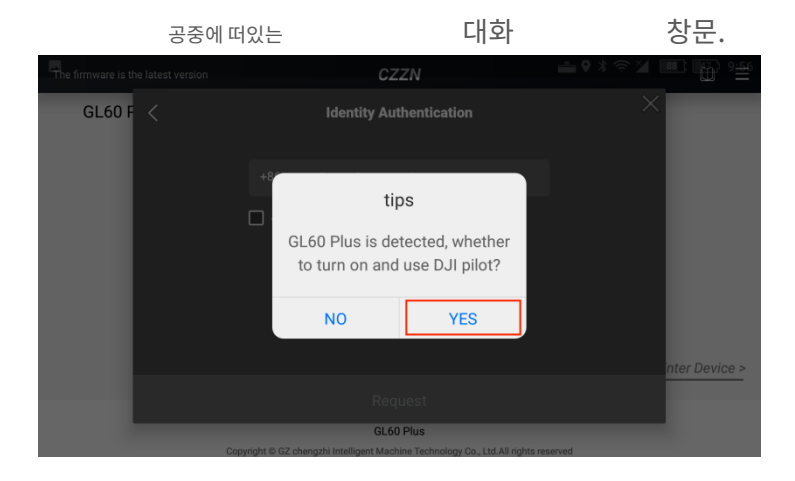

1. DJI 파일럿 앱의 메인 인터페이스로 전환합니다. GL60 Plus라는 문구가 왼쪽 하단에 표시되어 GL60 plus 짐벌 서치라이트 로딩 성공 적으로 식별되었음을 나타냅니다. 인터페이스에서 파란색 가상 버튼 은 옵션을 표시하는 창입니다. 수동 비행을 클릭하세요.

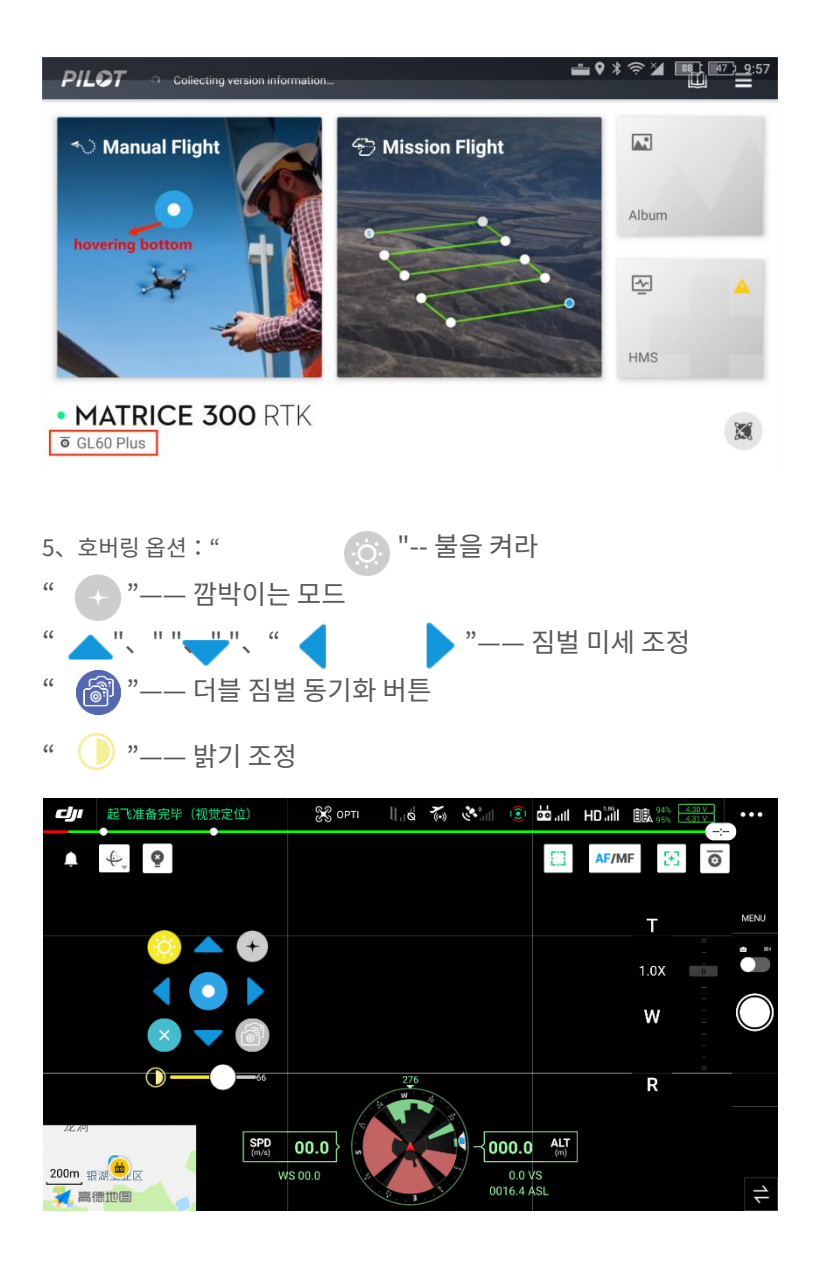

6.

### DJI Pilot APP 사용 튜토리얼

1. DJI Pilot을 클릭하여 메인 인터페이스로 들어갑니다.

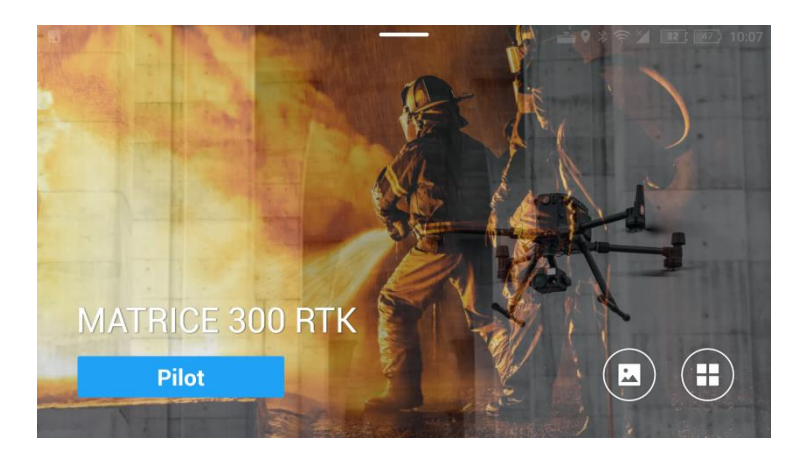

2. 메인 인터페이스의 왼쪽 하단에 GL60 Plus라는 단어가 표시되어 인식 성공을 나타내며 다음 단계로 진행할 수 있으며 수동 비행을 클릭할 수 있습니다.

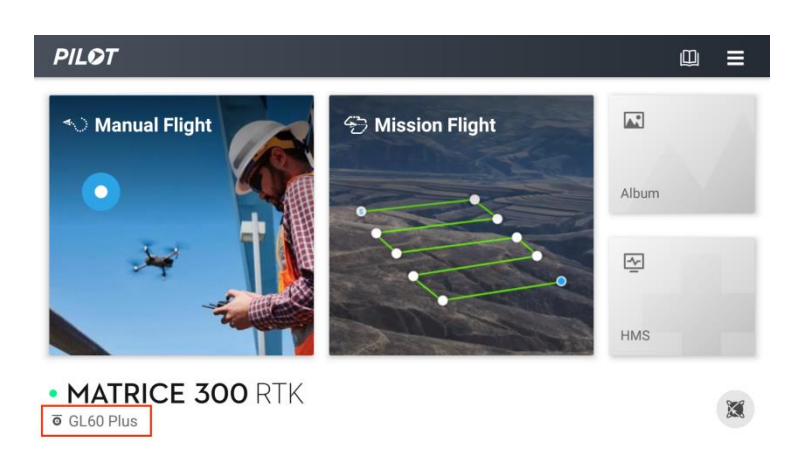

3. 메인 인터페이스에 들어간 후 멀티 짐벌 동기화 버튼을 클릭하고 짐벌 Ⅰ 및 짐벌 Ⅱ를 선택하여 짐벌을 동기화하고 다음 페이로드를 동기화할 때 GL60 plus의 수평 각도는 팔로우 중인 페이로드와 동일 합니다.

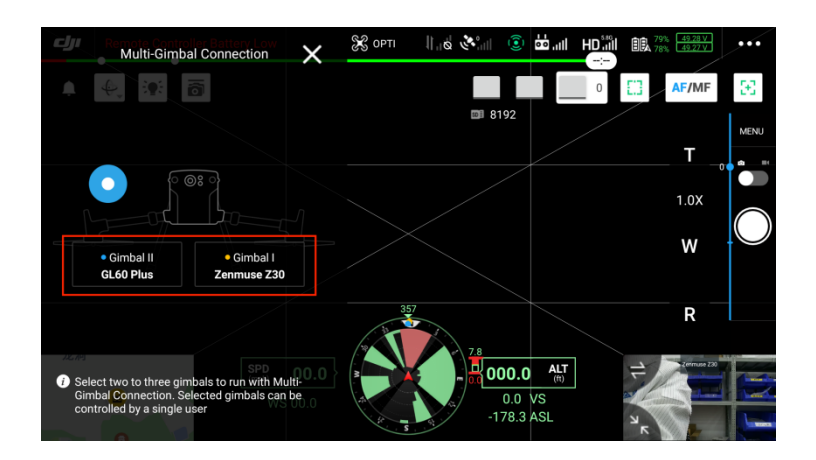

4. 메뉴 표시줄을 클릭하고 타사 페이로드 옵션을 클릭하여 GL60 Plus 짐벌 검색 조명 인터페이스로 들어갑니다.

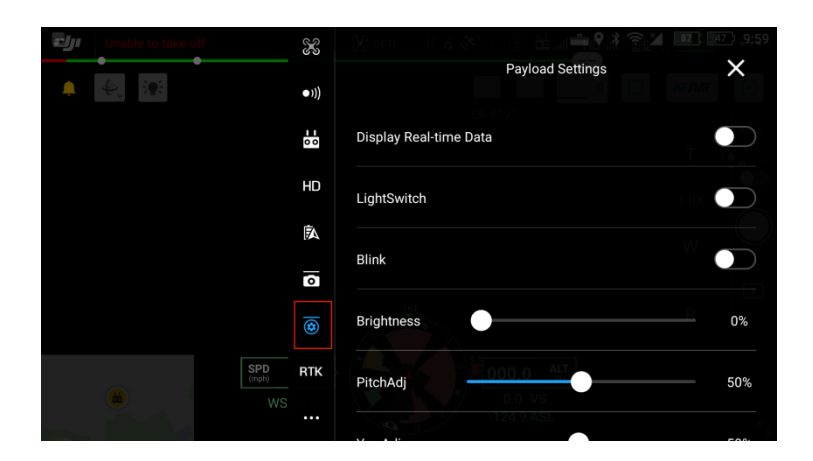

5. 데이터 버튼을 클릭하면 메인 인터페이스의 왼쪽 상단에 상태 표시 대화 상자가 나타나 GL60 Plus의 실시간 온도 및 전력과 같은 매개 변수의 상태를 관찰할 수 있습니다.

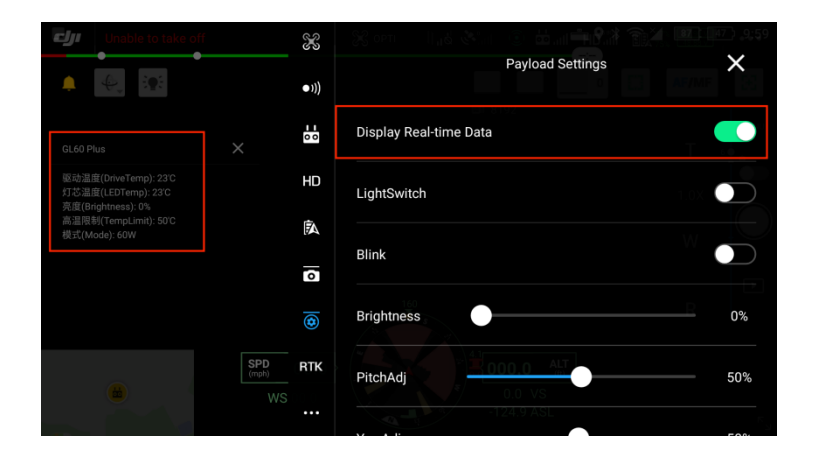

6. 조명 버튼을 클릭하여 조명의 밝기를 제어합니다. 깜박이는 버튼 을 클릭하면 버스트 모드가 켜집니다. 밝기 진행 표시줄 옵션을 밀어 조명의 밝기를 조정합니다.

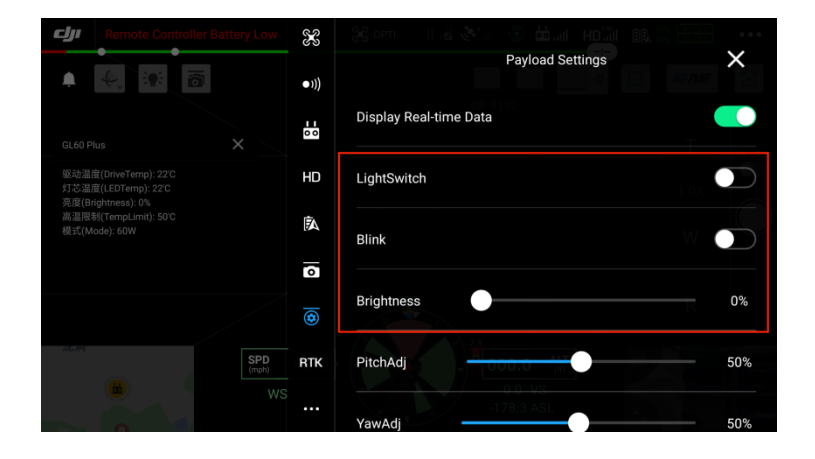

7. H20 및 GL60 Plus Tilt 미세 조정 버튼, 방향 미세 조정 버튼 및 수 평 미세 조정 버튼을 사용하여 광점이 시야 중앙에 유지되도록 프레임 의 광점 위치를 미세 조정합니다. . 단일 미세 조정 후에는 미세 조정 저장 버튼을 클릭해야 합니다. 최대 미세 조정은 한번에 ±5°이며, 미 세 조정을 저장한 후 제어 한계 각도에 도달할 때까지 ±5°씩 다시 미 세 조정할 수 있습니다.

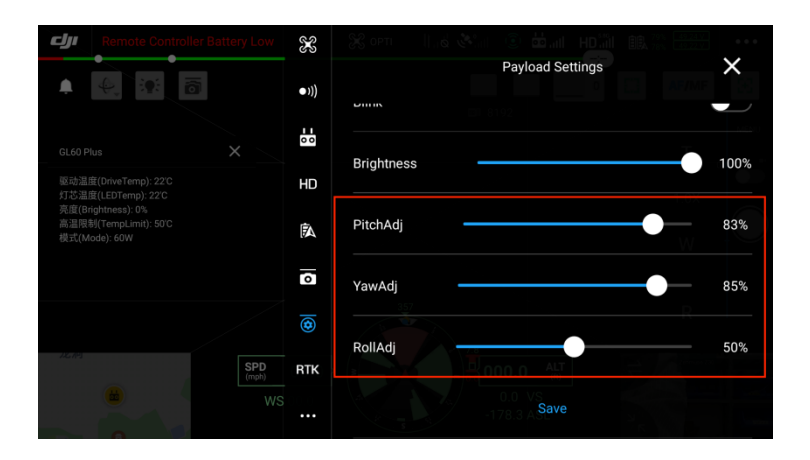

8. 대상을 관찰할 때 카메라가 노출 과다인 경우**노출**화면의 버튼을 눌러 조정하세요.

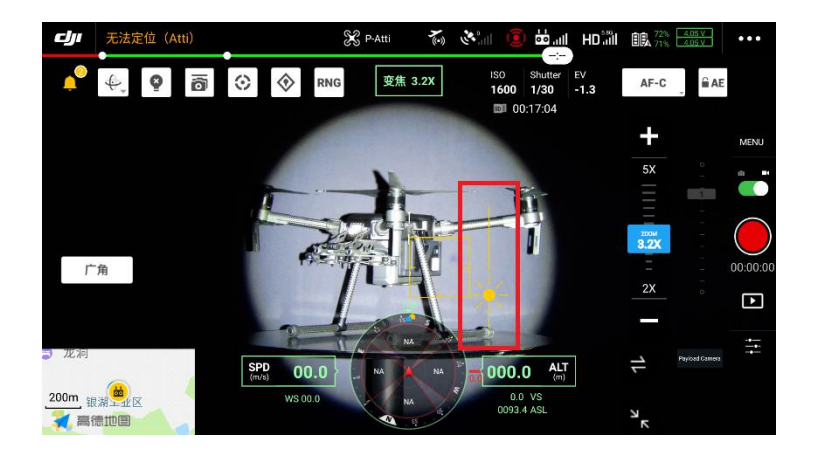

Ⅶ.

펌웨어 업그레이드 7.1 온라인 펌웨어 업그레이드

1. CZZN 소프트웨어를 열고**메뉴**오른쪽 상단의 버튼을 클릭하고 **펌웨어 관리**.

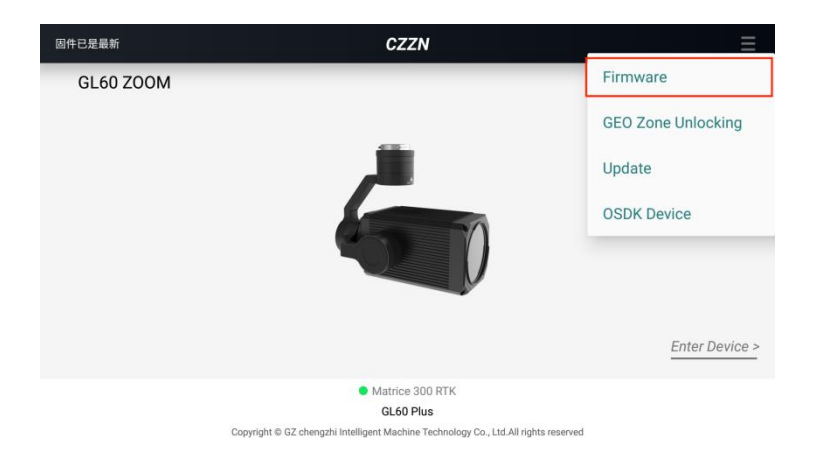

2. 펌웨어 관리 인터페이스로 이동하여 최신 버전의 펌웨어를 찾은 후 새로 고침 또는 업그레이드를 클릭하세요.

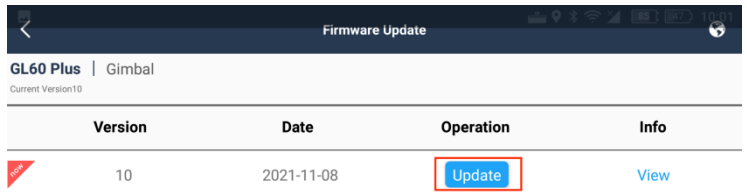

#### . 업데이트를 클릭하세요

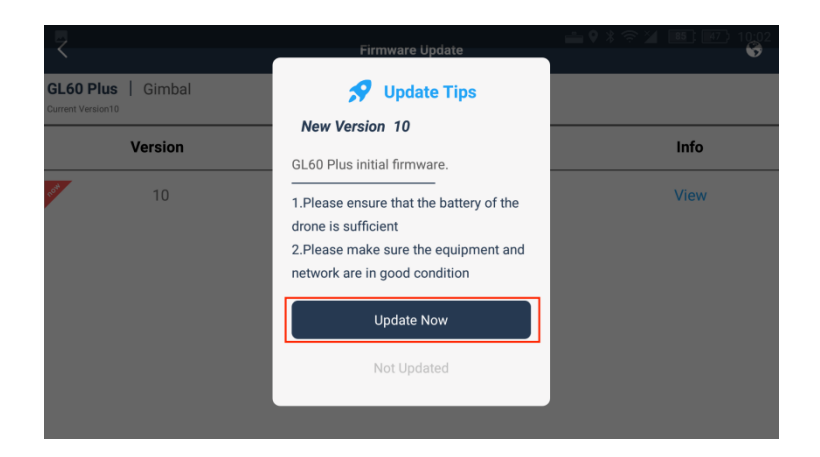

#### . 펌웨어 업데이트가 성공적으로 완료될 때까지 기다립니다.

**GL60 Plus Version 10** New Features: GL60 Plus initial firmware. Uploading 1.03/100 **NOTE** 1.Do not close the current interface during the upload process.<br>2.Please keep the device in normal connection state. 3. The firmware update takes a long time, please wait patiently.

5. 펌웨어 업데이트가 성공적으로 완료되면 GL60 plus가 재보정 상태가 됩니다. 업데이트 작업이 완료될 때까지 몇 초 정도 기다리 십시오. (팁: GL60 plus가 응답하지 않으면 드론을 다시 시작하고 성공적인 보정을 기다려야 합니다.)

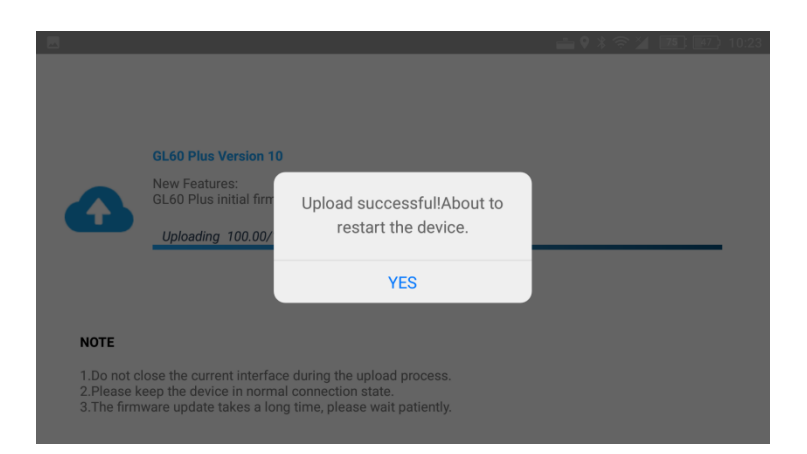

7.2 TF 카드 펌웨어 업데이트 1. CZZN 공식 웹사이트를 엽니다:www.gzczzn.com 에서 조명 시 리즈를 선택하고 클릭하여 세부정보를 확인하세요.

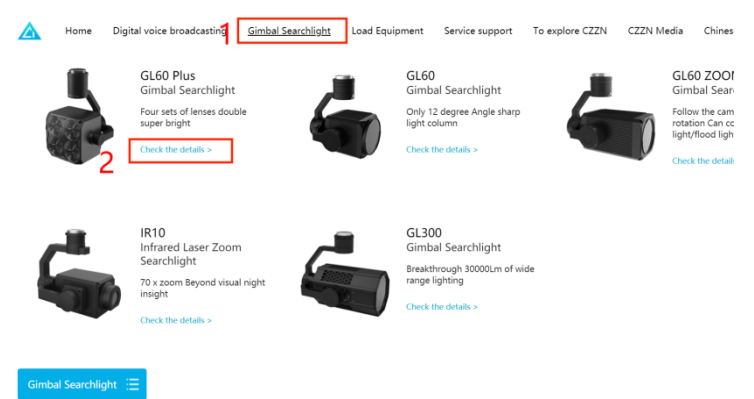

2. 소프트웨어 다운로드를 클릭하여 다운로드 센터로 이동합니다.

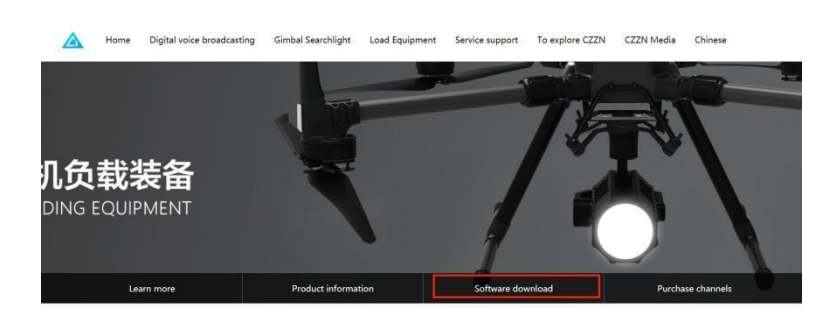

3. 최신 펌웨어를 찾아 TF 카드에 펌웨어를 다운로드합니다.

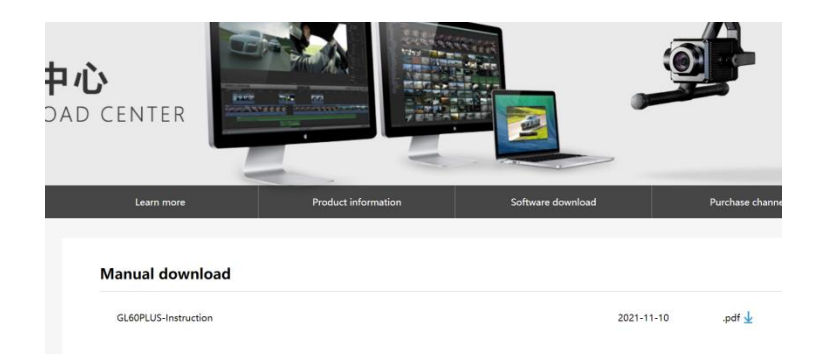

4, 펌웨어를 다운로드하고 TF 카드에 저장한 다음 TF 카드를 GL60 plus TF 카드 슬롯에 삽입합니다. 드론과 GL60 plus를 연결하면 GL60 plus가 재보정 상태로 실행되고 업데이트 작업이 완료될 때까 지 몇 초 정도 기다립니다.

GL60 Plus 짐벌 서치 라이트의 펌웨어 업데이트에 대해 알아보거나 최신 버전의 펌웨어를 다운로드하려면 CZZN 공식 웹사이트를 따르 십시오. www.gzczzn.com

본 문서 및 모든 관련 문서는 사전 통지 없이 변경될 수 있습니다. 매뉴얼의 최신 업데이트 버전은<https://www.helselgroup.com/czi-all> 에서 확인하시기 바랍니다.

기기가 제대로 작동하지 않는 UAV 펌웨어 업데이트가 발생하면 HELSEL 1688-5343 으로 적시에 문의하시기 바랍니다.